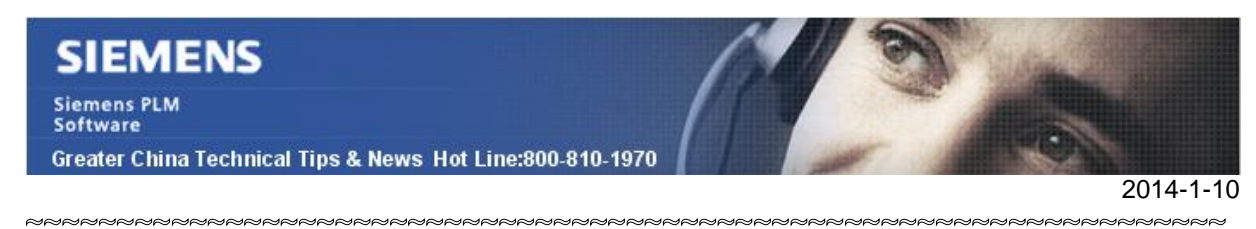

### **Siemens PLM Software 技術技巧及新聞**

歡迎流覽《Siemens PLM Software 技術技巧及新聞》,希望它能成為 Siemens PLM Software 技術支援團隊將 Siemens PLM Software 最新產品更新、技術技巧及新聞傳遞給用戶的一種途徑

#### **Date: 2104/01/10**

#### **NX Tips**

# **1. 使用 Snip into Patches 功能來修正片體缺陷部分**

下面的例子,我們將嘗試修理模型片體中的一小塊缺陷

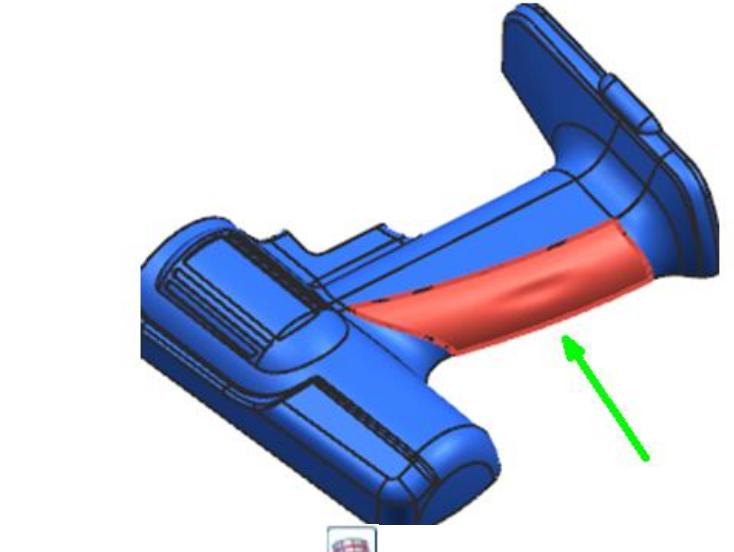

選擇 edità surfaceà snip into patches

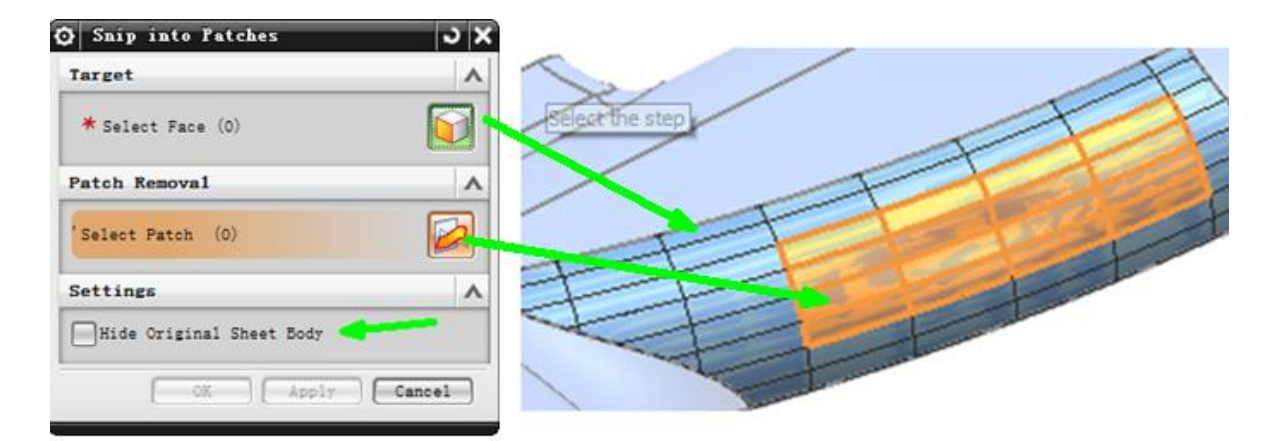

確定選擇了選項 hide original sheet body, 按照上圖在片體上選擇需要去除和修復的部 分。

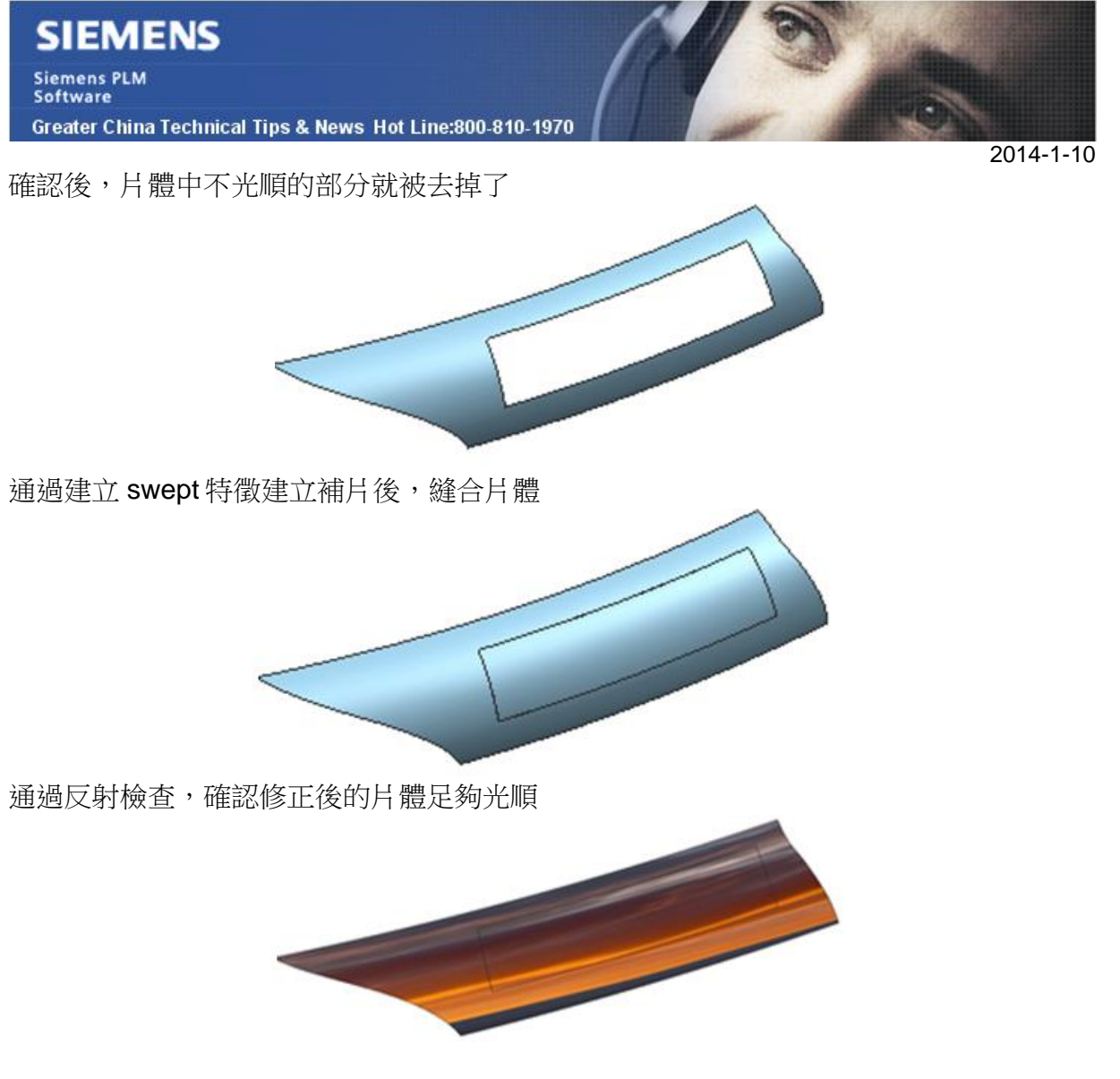

### **Teamcenter Tips**

# **2. 使用 TCIN 將 NX 裝配導入 Teamcenter2-Numbering**

該技術是關於如何使用 TCIN 將 NX 裝配導入 Teamcenter 的後續技術技巧。本次我會展 示如何使用 Numbering 標籤

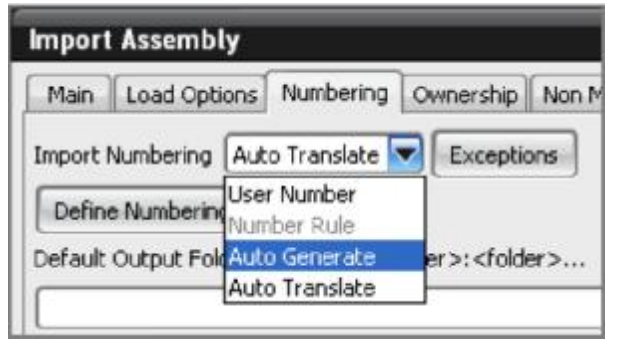

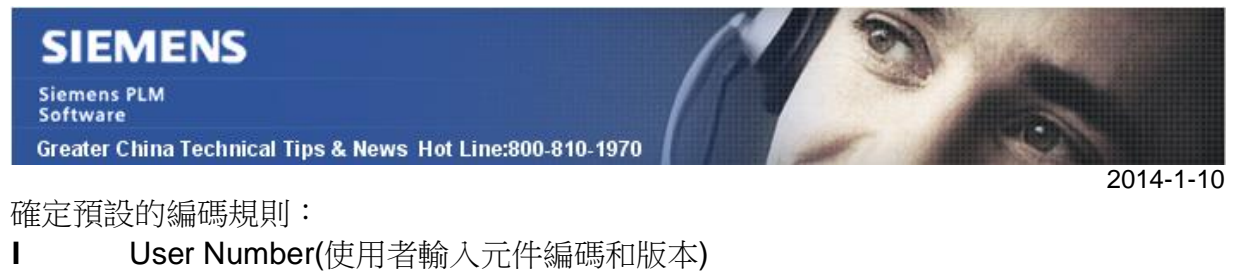

- l Number Rule。編碼規則在你已在 Define Numbering Rule 按鈕下面輸入編碼 規則資訊時可用。
- l Auto Generate(系統創建編碼)
- l Auto Translate (使用已存在的部件名並增加版本)

如果版本規則在本地環境中已經使用,在元件名中的底線指名版本。自動轉換選項會假設 最後一個底線後面的任何文本為需要的版本。如果這不是使用想要的結果,使用 Number Rule 或者 User Number 來定義元件編碼和版本。

如果使用 Number Rule 選項, 你需要首先定義在下面的對話方塊中定義編碼規則 點擊 Define Numbering Rule 按鈕,編碼規則啟動導入編碼規則

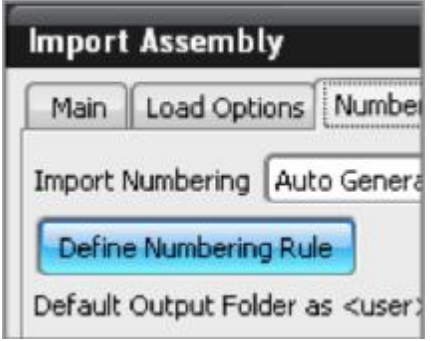

使用者可以從對話方塊中 4 個選項中選擇一個。

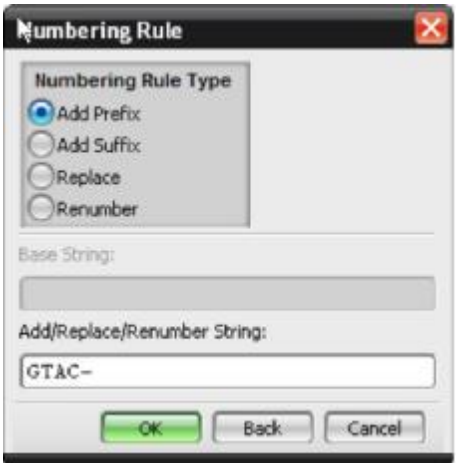

用戶可以將檔導入一個預定義的資料夾中。用戶必須對輸出的檔夾具有寫許可權。如果資 料夾不存在, 它會在導入的時候自動產生。導入格式是<user ID>:<folder name>(大小

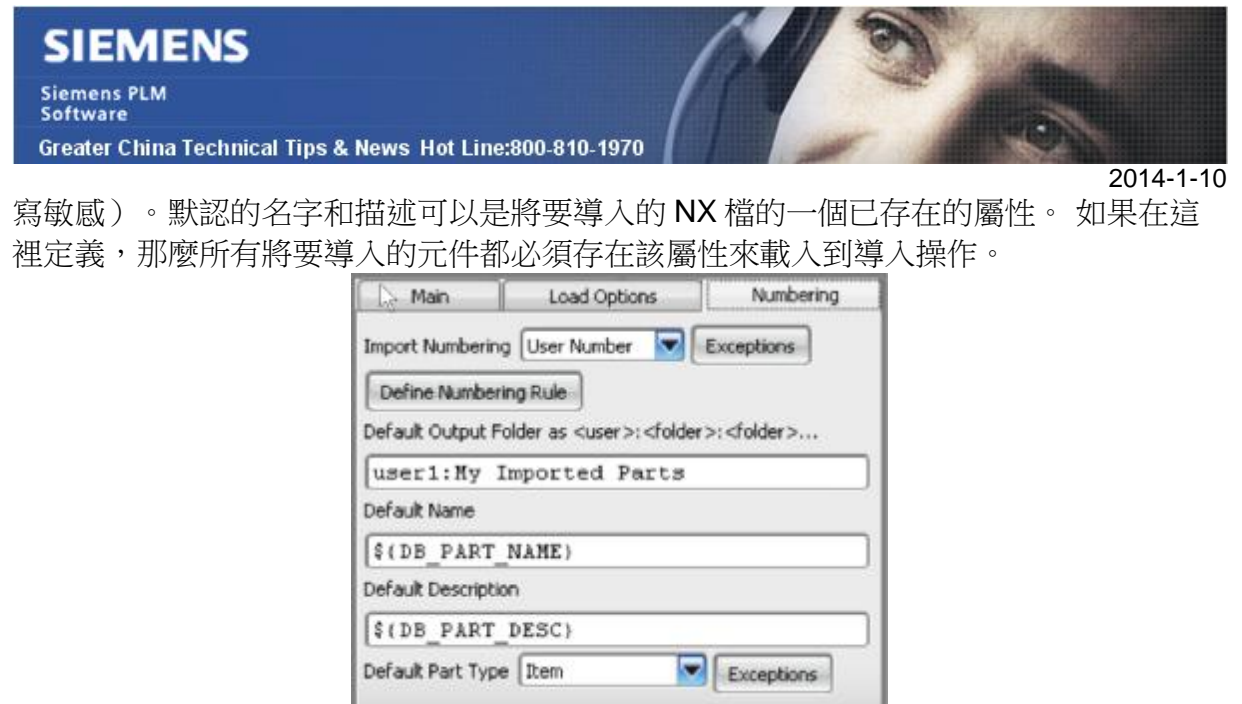

注意:從 Teamcenter 環境中匯出的資料會顯示這些屬性,並在導入資料的時候使用。

# **3. 怎樣在安裝完成 Teamcenter 後切換不同的語言?**

在 Teamcenter 安裝過程中, 他自動使用作業系統中設定的語言顯示功能表和對話方塊.

安裝語言是在運行 TEM (Teamcenter Environment Manager)的時候選擇的, 這個語言的 撰擇在這個檔中有記錄: <tc\_root>\install\configuration.xml,而且只是影響在 TEM 中,而 不是在 Teamcenter 中.

當使用者啟動 Teamcenter 需要顯示不同語言的時候, 需要在 Rich Client 啟動的時候在 快捷方式中設定一個語言變數, 比如在結尾添加–nl en\_US 就能夠使 Teamcenter 啟動的 時候以 US English 顯示.

看這個例子: "C:\TC10.1\tc\_root\portal\portal.bat -nl en\_US"

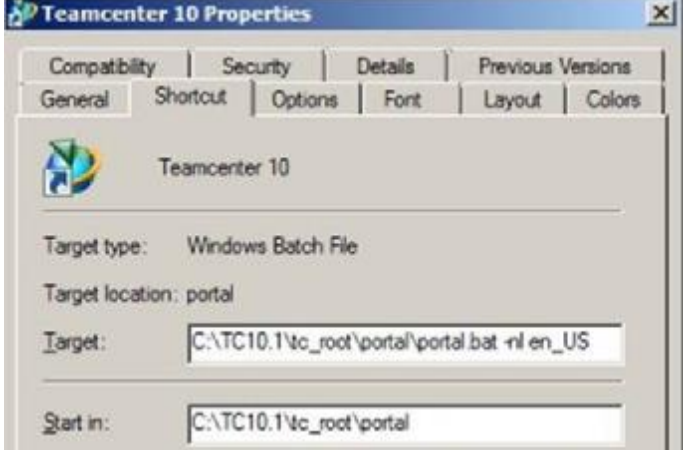

**Siemens PLM** Software

Greater China Technical Tips & News Hot Line:800-810-1970

 $2014 - 1 - 10$ 

用下面的不同的語言選項啟動顯示不同的語言:

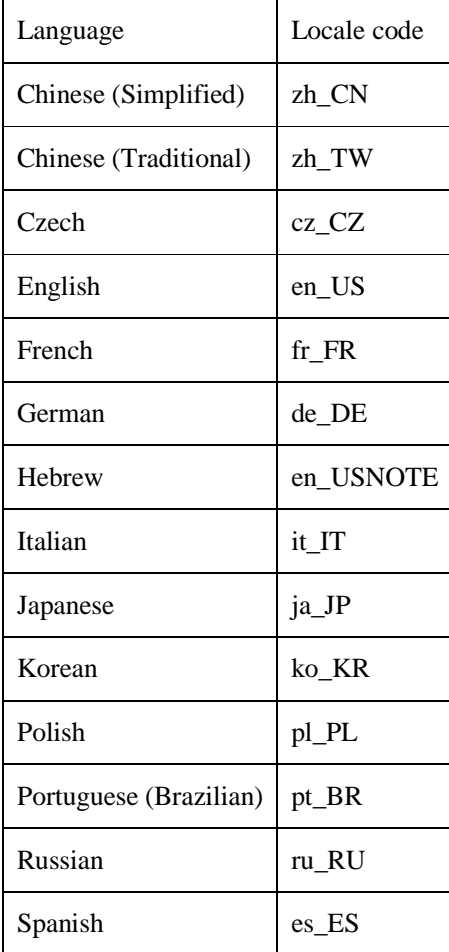

Greater China ME&S Service Team PRC Helpdesk (Mandarin): 800-810-1970 Taiwan Helpdesk (Mandarin): 00801-86-1970 HK Helpdesk (Cantonese): 852-2230-3322 Helpdesk Email: [helpdesk\\_cn.plm@siemens.com](mailto:helpdesk_cn.plm@siemens.com) Global Technical Access Center: <http://support.ugs.com> Siemens PLM Software Web Site: <http://www.plm.automation.siemens.com> Siemens PLM Software (China) Web Site: [http://www.plm.automation.siemens.com/zh\\_cn/](http://www.plm.automation.siemens.com/zh_cn/) 

此e-mail newsletter 僅提供給享有產品支援與維護的Siemens PLM 軟體使用者。當您發現問題或 希望棄訂,請發送郵件至 helpdesk cn.plm@siemens.com聯繫,如棄訂,請在標題列中注明"棄 訂"